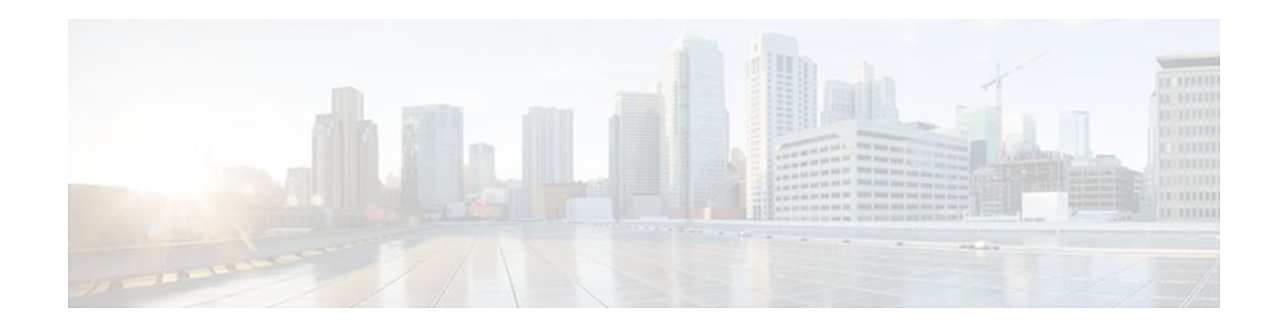

# **Configuring NetFlow Top Talkers using Cisco IOS CLI Commands or SNMP Commands**

#### **Last Updated: April 1, 2012**

This module contains information about and instructions for configuring NetFlow Top Talkers feature. The NetFlow Top Talkers feature can be configured using the Cisco IOS command-line interface (CLI) or with SNMP commands using the NetFlow MIB. The NetFlow Top Talkers feature uses NetFlow functionality to obtain information regarding heaviest traffic patterns and most-used applications in the network. The NetFlow MIB allows you to configure NetFlow and the NetFlow Top Talkers feature using SNMP commands from a network management workstation.

- Finding Feature Information, page 1
- [Prerequisites for Configuring NetFlow Top Talkers,](#page-1-0) page 2
- [Restrictions for Configuring NetFlow Top Talkers,](#page-1-0) page 2
- [Information About Configuring NetFlow Top Talkers](#page-1-0), page 2
- [How to Configure NetFlow Top Talkers using Cisco IOS CLI Commands or SNMP Commands,](#page-2-0) page 3
- [Configuration Examples for NetFlow Top Talkers,](#page-23-0) page 24
- [Additional References,](#page-24-0) page 25

• [Feature Information for Configuring NetFlow Top Talkers using the Cisco IOS CLI or SNMP](#page-26-0) [Commands,](#page-26-0) page 27

# **Finding Feature Information**

Your software release may not support all the features documented in this module. For the latest feature information and caveats, see the release notes for your platform and software release. To find information about the features documented in this module, and to see a list of the releases in which each feature is supported, see the Feature Information Table at the end of this document.

Use Cisco Feature Navigator to find information about platform support and Cisco software image support. To access Cisco Feature Navigator, go to [www.cisco.com/go/cfn.](http://www.cisco.com/go/cfn) An account on Cisco.com is not required.

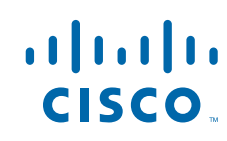

# <span id="page-1-0"></span>**Prerequisites for Configuring NetFlow Top Talkers**

Before you enable NetFlow and NetFlow Top Talkers, you must:

- Configure the router for IP routing
- Ensure that one of the following is enabled on your router, and on the interfaces that you want to configure NetFlow on: Cisco Express Forwarding (CEF), distributed CEF, or fast switching
- Understand the resources required on your router because NetFlow consumes additional memory and CPU resources.

# **Restrictions for Configuring NetFlow Top Talkers**

#### **Cisco IOS Releases 12.2(14)S, 12.0(22)S, or 12.2(15)T**

If your router is running a version of Cisco IOS prior to releases 12.2(14)S, 12.0(22)S, or 12.2(15)T the **ip route-cache flow** command is used to enable NetFlow on an interface.

If your router is running Cisco IOS release 12.2(14)S, 12.0(22)S, 12.2(15)T, or later the **ip flow ingress** command is used to enable NetFlow on an interface.

#### **Cisco IOS Release 12.2(33)SXH**

Some of the keywords and arguments for the commands used to configure the NetFlow MIB and Top Talkers feature are not supported in 12.2(33)SXH. See the syntax descriptions for the commands in the command reference (URL for the 12.2SX NF CR to be added later) for details.

# **Information About Configuring NetFlow Top Talkers**

- Overview of the NetFlow MIB and Top Talkers Feature, page 2
- [Benefits of the NetFlow MIB and Top Talkers Feature,](#page-2-0) page 3
- [Cisco IOS Release 12.2\(33\)SXH on Cisco 6500 Series Switches](#page-2-0), page 3

### **Overview of the NetFlow MIB and Top Talkers Feature**

NetFlow collects traffic flow statistics on routing devices. NetFlow has been used for a variety of applications, including traffic engineering, usage-based billing, and monitoring for denial-of-service (DoS) attacks.

The flows that are generating the heaviest system traffic are known as the "top talkers."

The NetFlow Top Talkers feature allows flows to be sorted so that they can be viewed. The top talkers can be sorted by either of the following criteria:

- By the total number of packets in each top talker
- By the total number of bytes in each top talker

The usual implementation of NetFlow exports NetFlow data to a collector. The NetFlow MIB and Top Talkers feature performs security monitoring and accounting for top talkers and matches and identifies key users of the network. This feature is also useful for a network location where a traditional NetFlow export

<span id="page-2-0"></span>operation is not possible. The NetFlow MIB and Top Talkers feature does not require a collector to obtain information regarding flows. Instead, these flows are placed in a special cache where they can be viewed. The NetFlow MIB part of the NetFlow MIB and Top Talkers feature allows you to configure the NetFlow Top Talkers feature using SNMP.

In addition to sorting top talkers, you can further organize your output by specifying criteria that the top talkers must match, such as source or destination IP address or port. The **match** command is used to specify this criterion. For a full list of the matching criteria that you can select, refer to the **match**command in the Cisco IOS command reference documentation.

### **Benefits of the NetFlow MIB and Top Talkers Feature**

Top talkers can be useful for analyzing network traffic in any of the following ways:

- Security--You can view the list of top talkers to see if traffic patterns consistent with DoS attack are present in your network.
- Load balancing--You can identify the most heavily used parts of the system and move network traffic over to less-used parts of the system.
- Traffic analysis--Consulting the data retrieved from the NetFlow MIB and Top Talkers feature can assist you in general traffic study and planning for your network.

An additional benefit of the NetFlow MIB and Top Talkers feature is that it can be configured for a router either by entering CLI commands or by entering SNMP commands on a network management system (NMS) workstation. The SNMP commands are sent to the router and processed by a MIB. You do not have to be connected to the router console to extract the list of top talkers information if an NMS workstation is configured to communicate using SNMP to your network device. For more information on configuring your network device to use MIB functionality for the NetFlow MIB and Top Talkers feature, see [Configuring SNMP Support on the Networking Device](#page-3-0), page 4.

### **Cisco IOS Release 12.2(33)SXH on Cisco 6500 Series Switches**

The **show ip flow top-talkers** command was modified in Cisco IOS Release 12.2(33)SXH for the Cisco 6500 Series switches to support displaying the top talkers for a specific module. The **show ip flow toptalkers module** *number* command displays the top talkers for that module. The **show ip flow top-talkers** command without the module keyword shows the top talkers in the hardware switched path (a merged list of top lists from all modules) and then software switched top talkers. The NetFlow MIB can be used to request the top talker list and to set and/or get the configuration parameters for the NetFlow MIB Top Talkers feature.

# **How to Configure NetFlow Top Talkers using Cisco IOS CLI Commands or SNMP Commands**

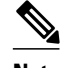

Some of the tasks in this section include examples of the SNMP CLI syntax used to set configuration parameters on the router and to read values from MIB objects on the router. These SNMP CLI syntax examples are taken from a Linux workstation using public-domain SNMP tools. The SNMP CLI syntax for your workstation might be different. Refer to the documentation that was provided with your SNMP tools for the correct syntax for your network management workstation.

- <span id="page-3-0"></span>• Configuring SNMP Support on the Networking Device, page 4
- [Configuring Parameters for the NetFlow Main Cache,](#page-4-0) page 5
- [Configuring Parameters for the NetFlow Main Cache,](#page-6-0) page 7
- [Identifying the Interface Number to Use for Enabling NetFlow with SNMP,](#page-7-0) page 8
- [Configuring NetFlow on a Cisco 6500 Series Switch](#page-8-0), page 9
- [Configuring NetFlow on a Cisco 6500 Series Switch](#page-10-0), page 11
- [Configuring NetFlow on Cisco Routers](#page-10-0), page 11
- [Configuring NetFlow on Cisco Routers](#page-12-0), page 13
- [Configuring NetFlow Top Talkers](#page-13-0), page 14
- [Configuring NetFlow Top Talkers](#page-15-0), page 16
- [Configuring NetFlow Top Talkers Match Criteria](#page-16-0), page 17
- [Verifying the NetFlow Top Talkers Configuration](#page-21-0), page 22
- [Verifying the NetFlow Top Talkers Configuration](#page-22-0), page 23

## **Configuring SNMP Support on the Networking Device**

If you want to configure the NetFlow Top Talkers feature using the Cisco IOS CLI, you do not have to perform this task.

If you want to configure the NetFlow Top Talkers feature using the NetFlow MIB and SNMP, you must perform this task.

Before you can use SNMP commands to configure the Top Talkers feature you must configure SNMP support on your networking device. To enable SNMP support on the networking device perform the steps in this task.

**Note** The SNMP community read-only (RO) string for the examples is **public**. The SNMP community read-write (RW) string for the examples is **private**. You should use more complex strings for these values in your configurations.

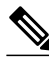

**Note** For more information on configuring SNMP support on your networking device, refer to the "Configuring" SNMP Support" chapter of the *Cisco IOS Configuration Fundamentals and Network Management Configuration Guide* .

#### **SUMMARY STEPS**

- **1. enable**
- **2. configure terminal**
- **3. snmp-server community** *string* **ro**
- **4. snmp-server community** *string* **rw**
- **5. end**

#### <span id="page-4-0"></span>**DETAILED STEPS**

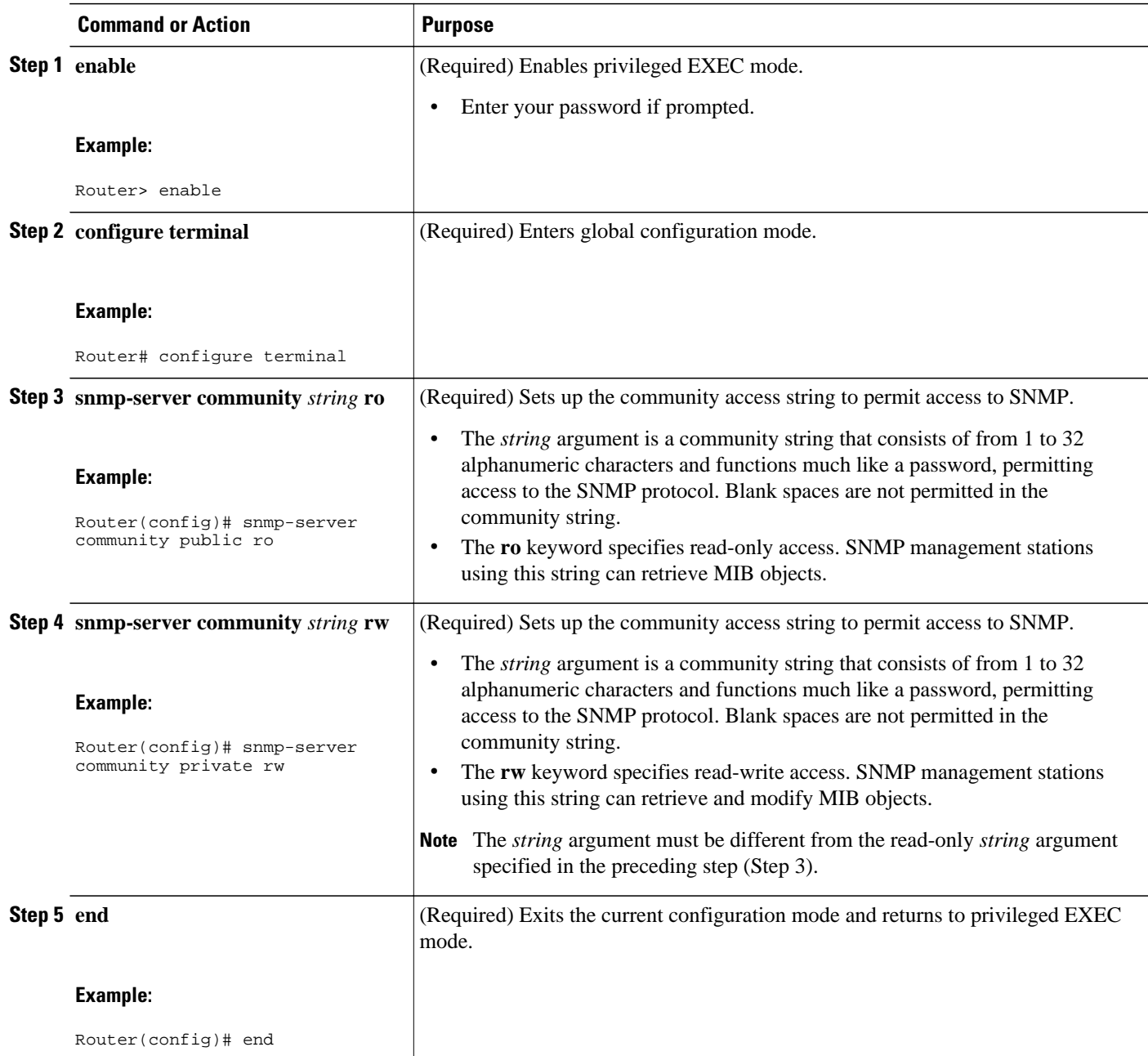

## **Configuring Parameters for the NetFlow Main Cache**

This optional task describes the procedure for modifying the parameters for the NetFlow main cache. Perform the steps in this optional task using either the router CLI commands or the SNMP commands to modify the parameters for the NetFlow main cache.

#### **SUMMARY STEPS**

- **1. enable**
- **2. configure terminal**
- **3. ip flow-cache entries** *number*
- **4. ip flow-cache timeout active** *minutes*
- **5. ip flow-cache timeout inactive** *seconds*
- **6. end**

#### **DETAILED STEPS**

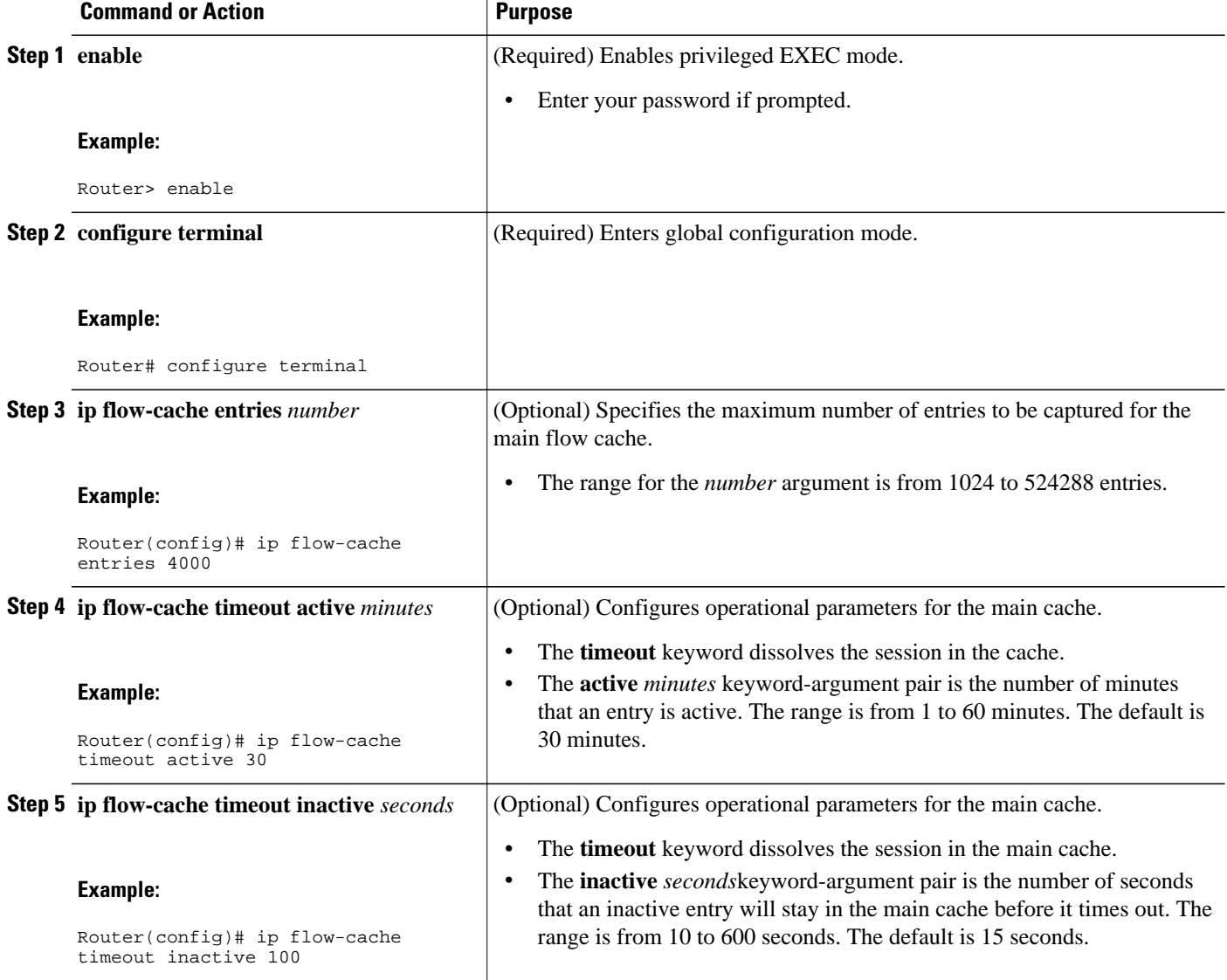

<span id="page-6-0"></span>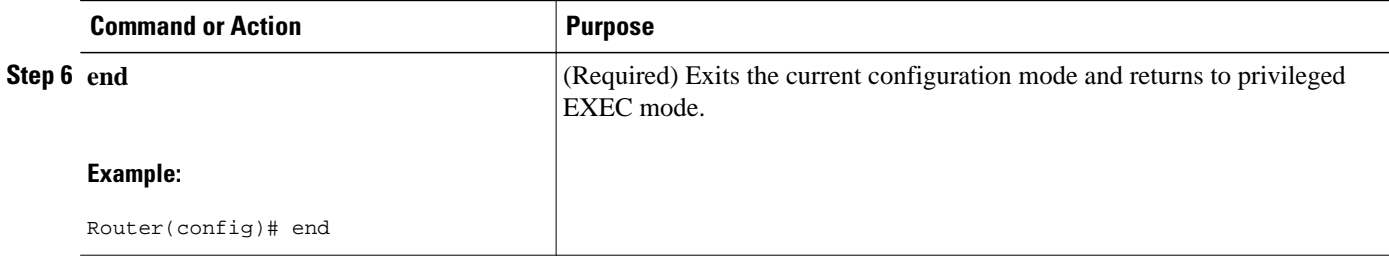

## **Configuring Parameters for the NetFlow Main Cache**

#### **SUMMARY STEPS**

- **1. snmpset -c private -m all -v2c** [*ip-address* | *hostname*] **cnfCICacheEntries.type unsigned** *number*
- **2. snmpset -c private -m all -v2c** [*ip-address* | *hostname*] **cnfCIActiveTimeOut.type unsigned** *number*
- **3. snmpset -c private -m all -v2c** [*ip-address* | *hostname*] c**cnfCIInactiveTimeOut.type unsigned** *number*

#### **DETAILED STEPS**

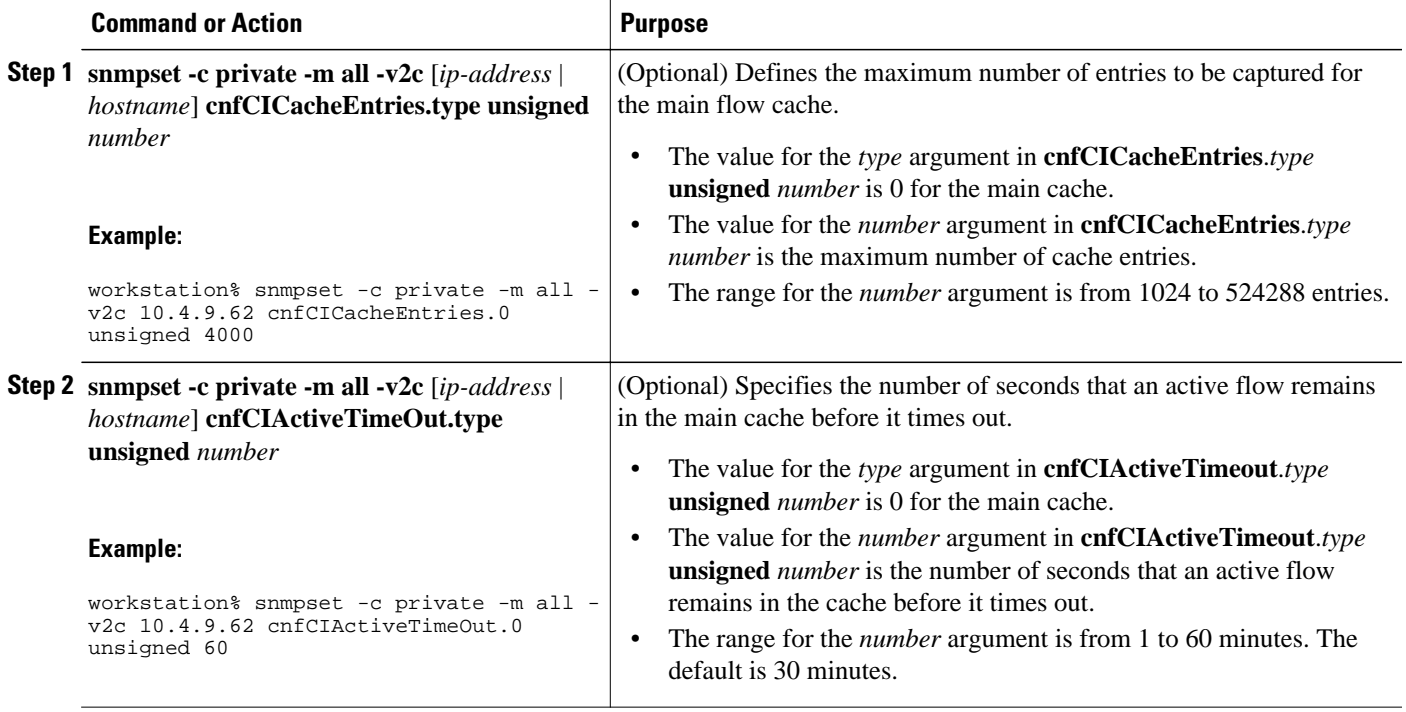

<span id="page-7-0"></span>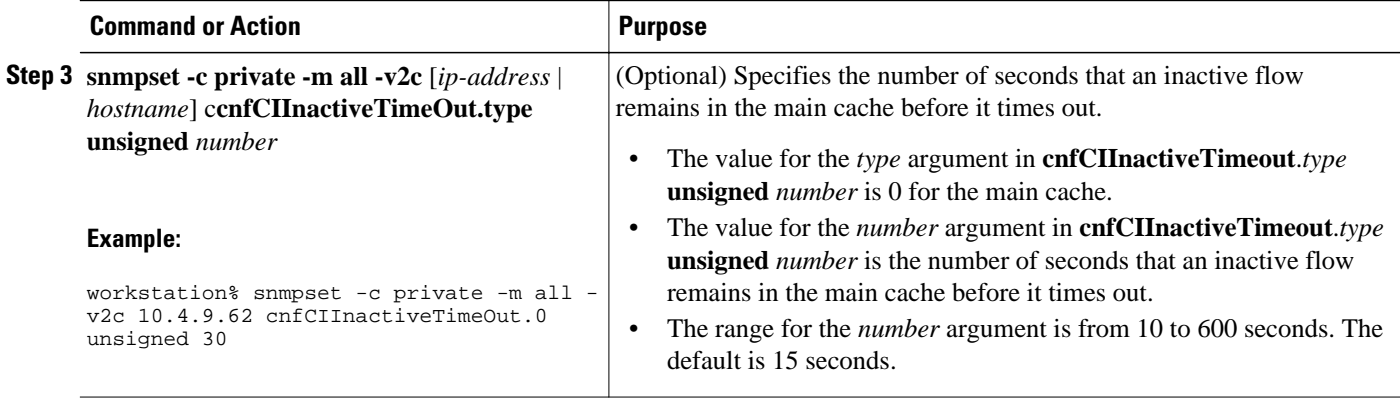

## **Identifying the Interface Number to Use for Enabling NetFlow with SNMP**

If you want to configure the NetFlow Top Talkers feature using the Cisco IOS CLI, you do not have to perform this task.

If you want to configure the NetFlow Top Talkers feature using the NetFlow MIB and SNMP, you must perform this task.

Before you can use SNMP to enable NetFlow on an interface, you must identify the SNMP interface number on the router. To identify the interface number for the interface on which you want to enable NetFlow, perform the steps in this required task.

#### **SUMMARY STEPS**

- **1. enable**
- **2. show snmp mib ifmib ifindex** *type number*
- **3.** Repeat Step 2 to identify the SNMP interface number for any other interfaces on which you plan to enable NetFlow.

#### **DETAILED STEPS**

**Step 1 enable**

Enters privileged EXEC mode. Enter the password if prompted.

#### **Example:**

Router> **enable**

**Step 2 show snmp mib ifmib ifindex** *type number* Displays the SNMP interface number for the interface specified.

#### **Example:**

Router# show snmp mib ifmib ifindex GigabitEthernet6/2 Ethernet0/0: Ifindex =  $60$ 

**Step 3** Repeat Step 2 to identify the SNMP interface number for any other interfaces on which you plan to enable NetFlow.

## <span id="page-8-0"></span>**Configuring NetFlow on a Cisco 6500 Series Switch**

To enable NetFlow on the switch, perform the steps in this required task using either the CLI commands or the SNMP commands.

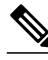

**Note** This task provides the minimum information required to configure NetFlow on your Cisco 6500 series switch. See the Catalyst 6500 Series Cisco IOS Software Configuration Guide, for more information of configuring NetFlow on your switch.

#### **SUMMARY STEPS**

- **1. enable**
- **2. configure terminal**
- **3. mls flow** {**ip** | **ipv6**} {**destination** | **destination-source** | **full** | **interface-destination-source** | **interfacefull** | **source**}
- **4. interface** *type number*
- **5. ip flow** {**ingress** | **egress**}
- **6. exit**
- **7.** Repeat Steps 4 through 6 to enable NetFlow on other interfaces.
- **8. end**

#### **DETAILED STEPS**

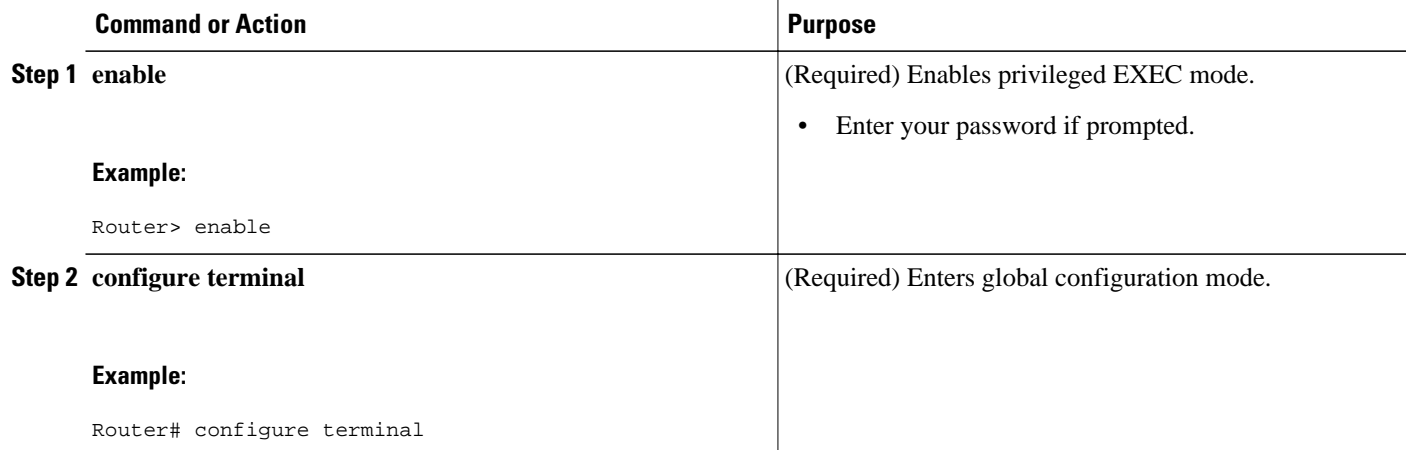

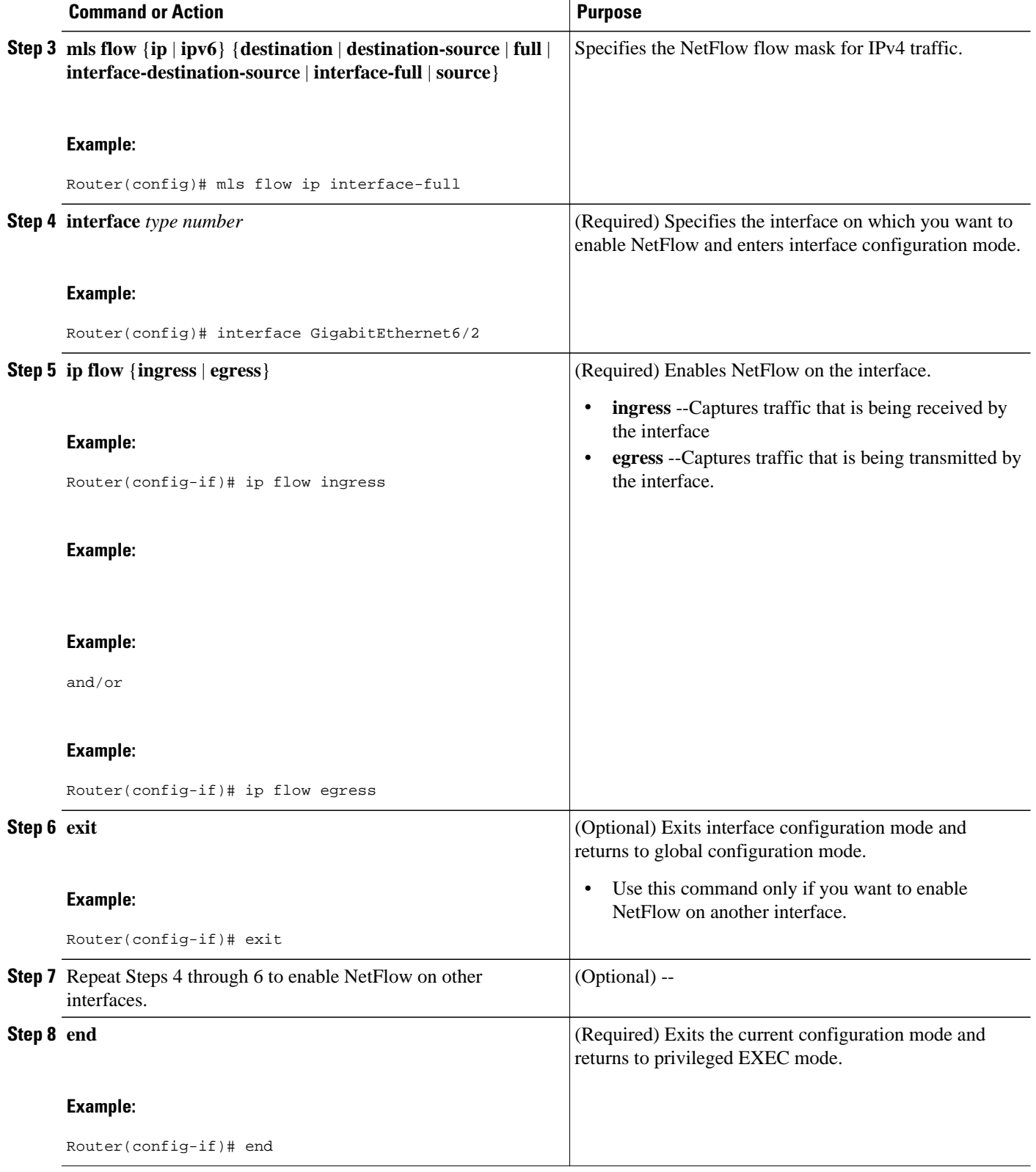

## <span id="page-10-0"></span>**Configuring NetFlow on a Cisco 6500 Series Switch**

#### **SUMMARY STEPS**

- **1. snmpset -c private -m all -v2c** [*ip-address* | *hostname*] **cseFlowIPFlowMask integer** [**1** | **2** | **3** | **4** | **5** | **6**]
- **2. snmpset -c private -m all -v2c** [*ip-address* | *hostname*] **cnfCINetflowEnable**.*interface-number* **integer** [**0** | **1** | **2** | **3**]
- **3.** Repeat Step 2 to enable NetFlow on other interfaces

#### **DETAILED STEPS**

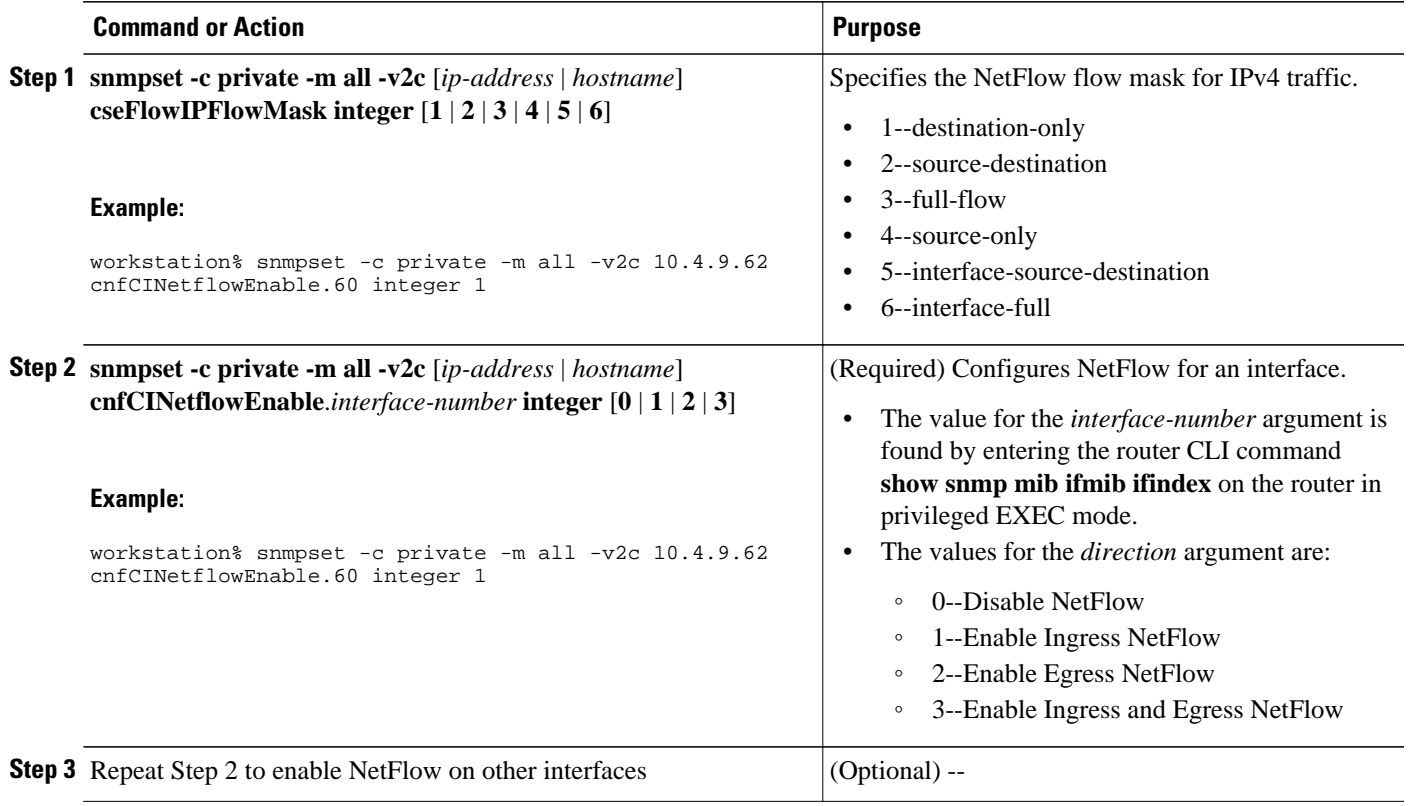

## **Configuring NetFlow on Cisco Routers**

To enable NetFlow on the router, perform the steps in this required task using either the CLI commands or the SNMP commands .

#### **SUMMARY STEPS**

- **1. enable**
- **2. configure terminal**
- **3. interface** *type number*
- **4. ip flow** {**ingress** | **egress**}
- **5. exit**
- **6.** Repeat Steps 3 through 5 to enable NetFlow on other interfaces.
- **7. end**

#### **DETAILED STEPS**

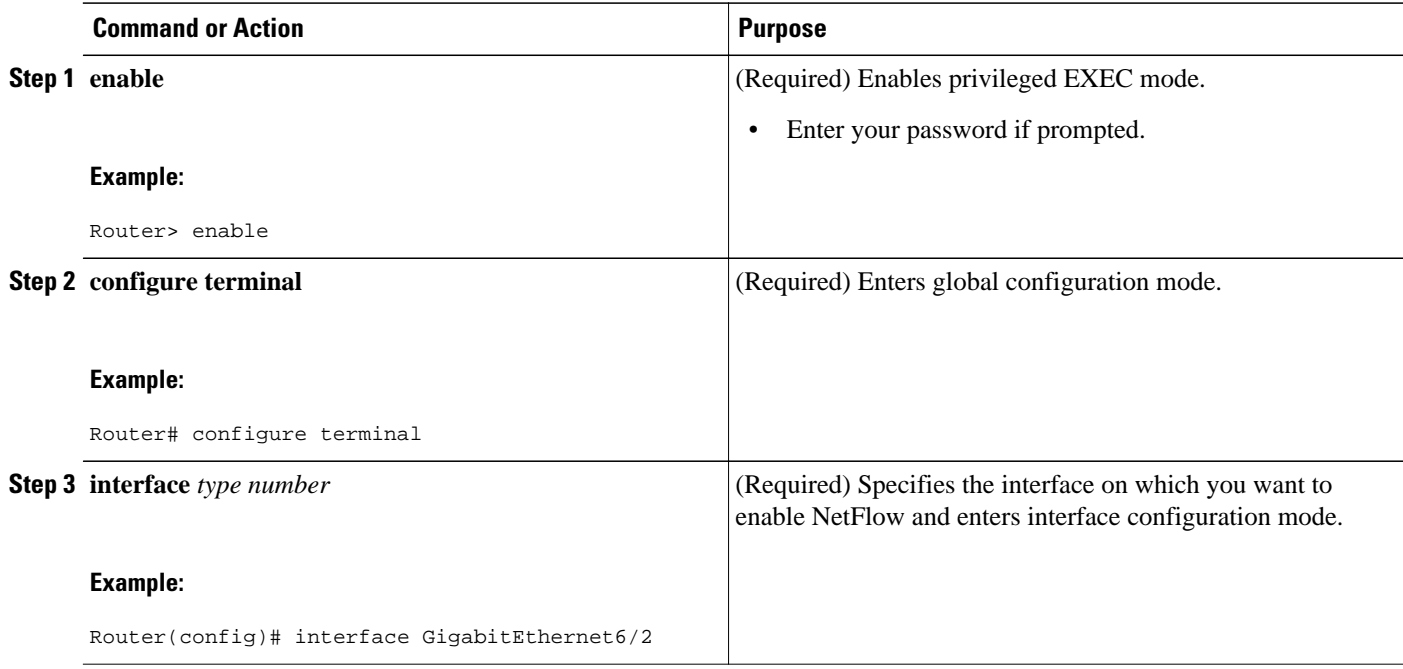

<span id="page-12-0"></span>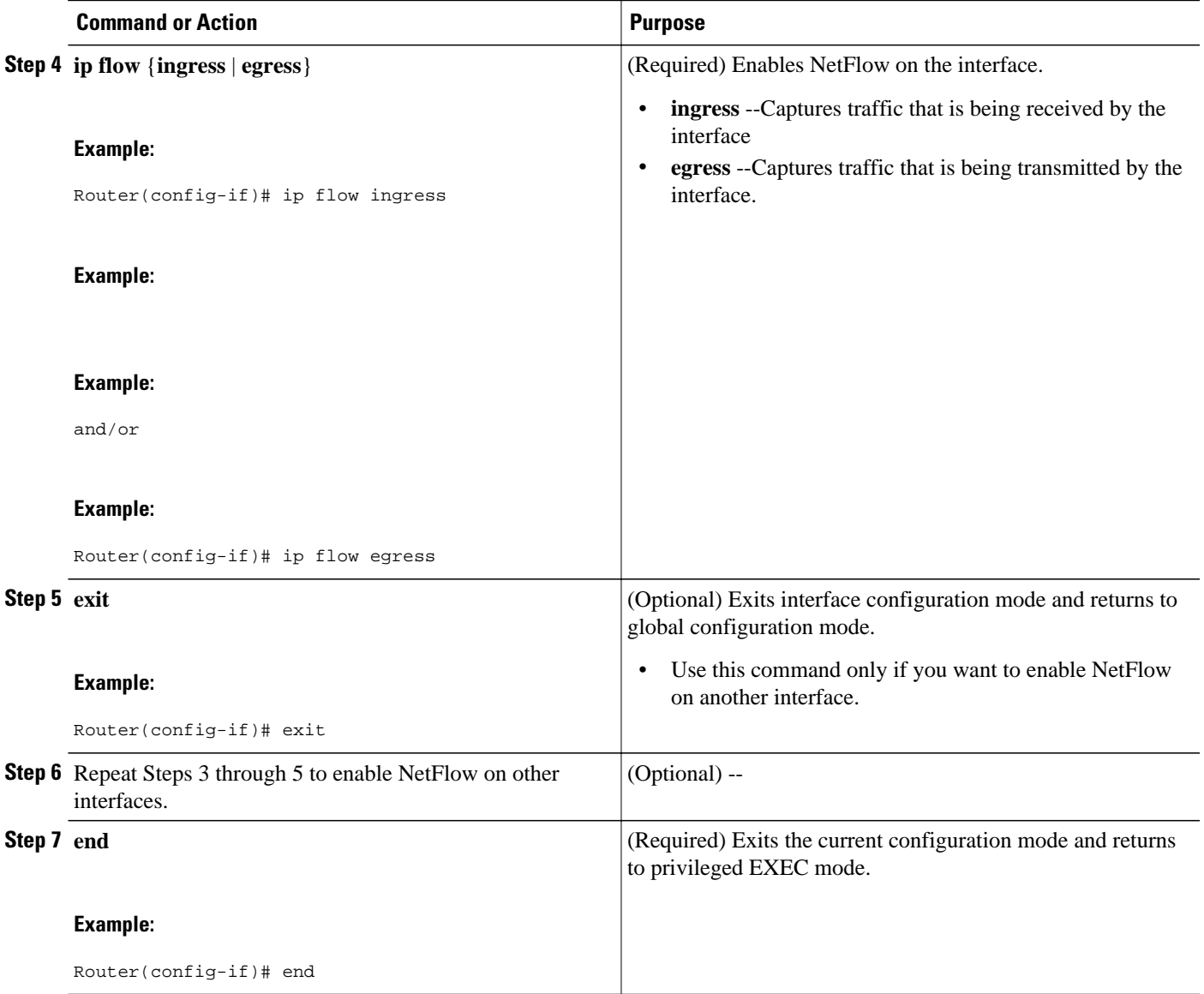

## **Configuring NetFlow on Cisco Routers**

#### **SUMMARY STEPS**

- **1. snmpset -c private -m all -v2c** [*ip-address* | *hostname*] cnfCINetflowEnable.*interface-number* **integer** [**0** | **1** | **2** | **3**]
- **2.** Repeat Step 1 to enable NetFlow on other interfaces

#### <span id="page-13-0"></span>**DETAILED STEPS**

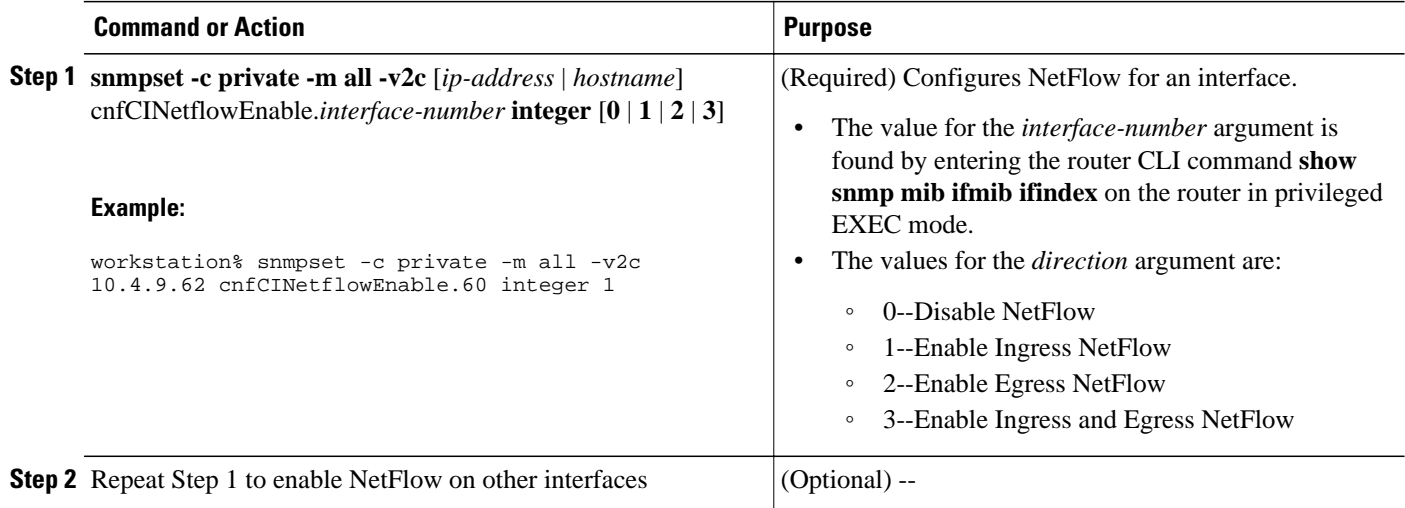

## **Configuring NetFlow Top Talkers**

This task describes the procedure for configuring the NetFlow Top Talkers feature. Perform the steps in this required task using either the router CLI commands or the SNMP commands to configure the NetFlow Top Talkers feature on the router.

#### **SUMMARY STEPS**

- **1. enable**
- **2. configure terminal**
- **3. ip flow-top-talkers**
- **4. top** *number*
- **5. sort-by** [**bytes** | **packets**
- **6. cache-timeout** *milliseconds*
- **7. end**

#### **DETAILED STEPS**

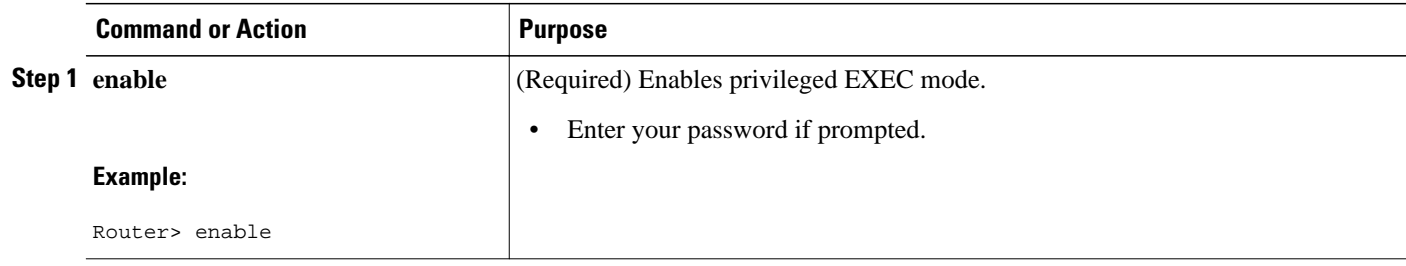

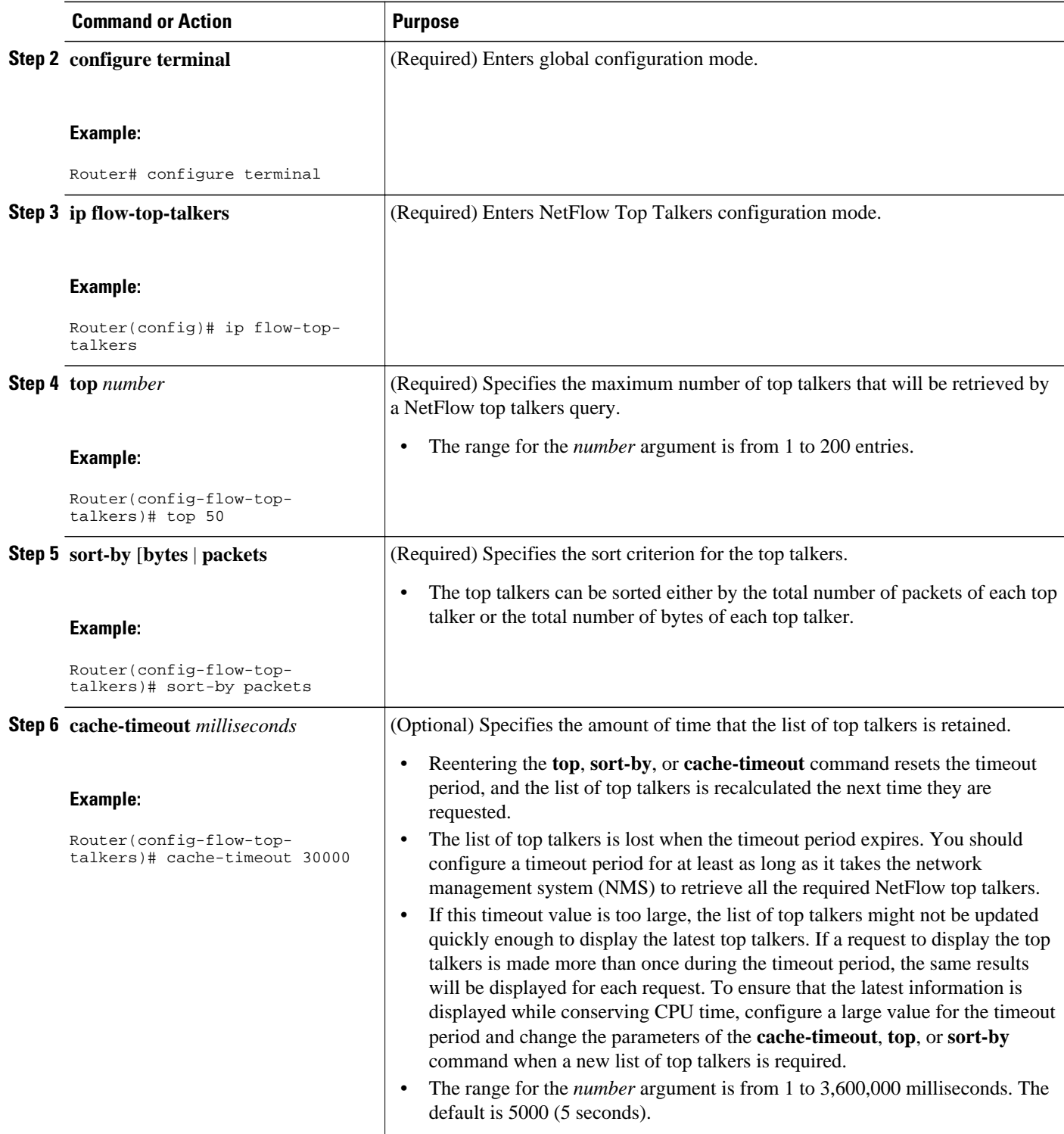

<span id="page-15-0"></span>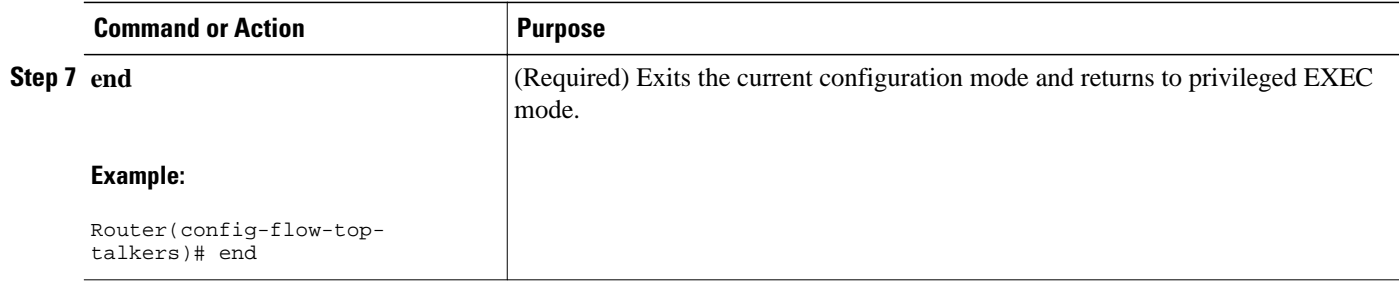

## **Configuring NetFlow Top Talkers**

#### **SUMMARY STEPS**

- **1. snmpset -c** *private* **-m all -v2c** [*ip-address* | *hostname*] **cnfTopFlowsTopN**.**0 unsigned** *number*
- **2. snmpset -c** *private* **-m all -v2c** [*ip-address* | *hostname*] **cnfTopFlowsSortBy.0 integer** [**1** | **2** | **3**]
- **3. snmpset -c** *private* **-m all -v2c** [*ip-address* | *hostname*] **cnfTopFlowsCacheTimeout.0 unsigned** *milliseconds*

#### **DETAILED STEPS**

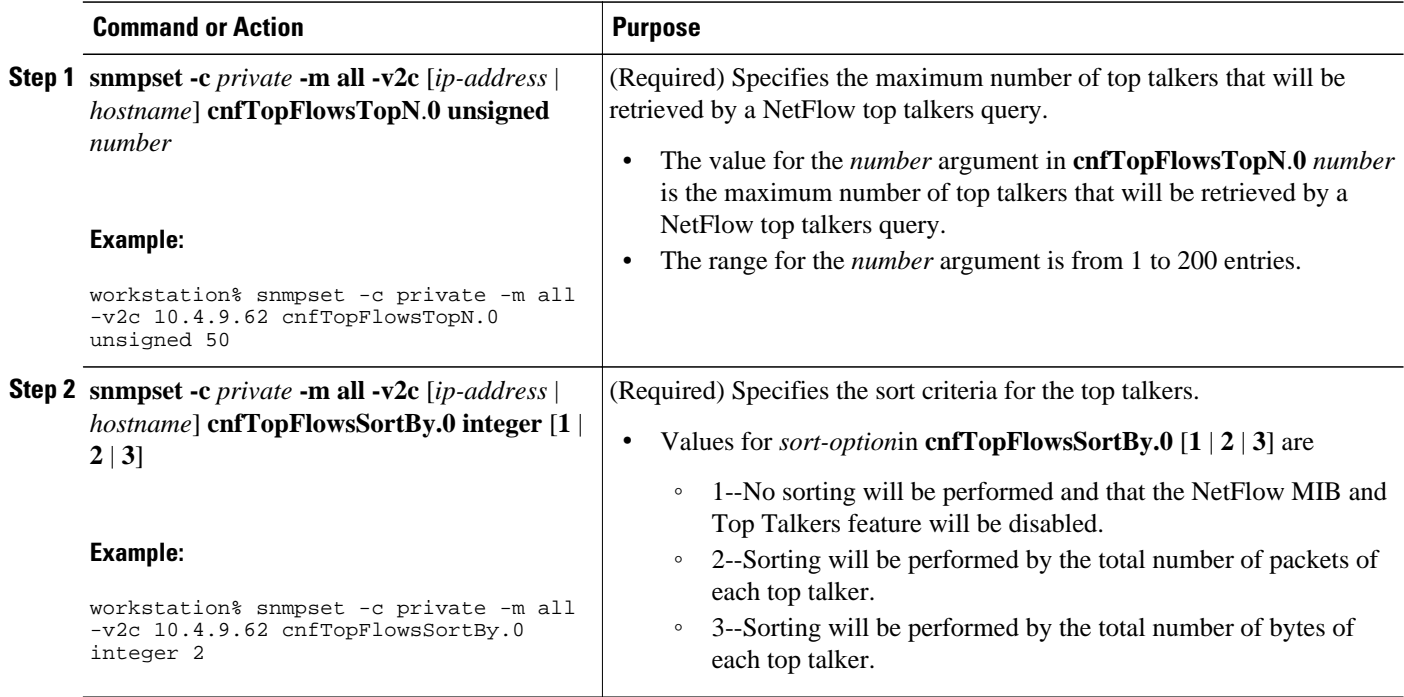

<span id="page-16-0"></span>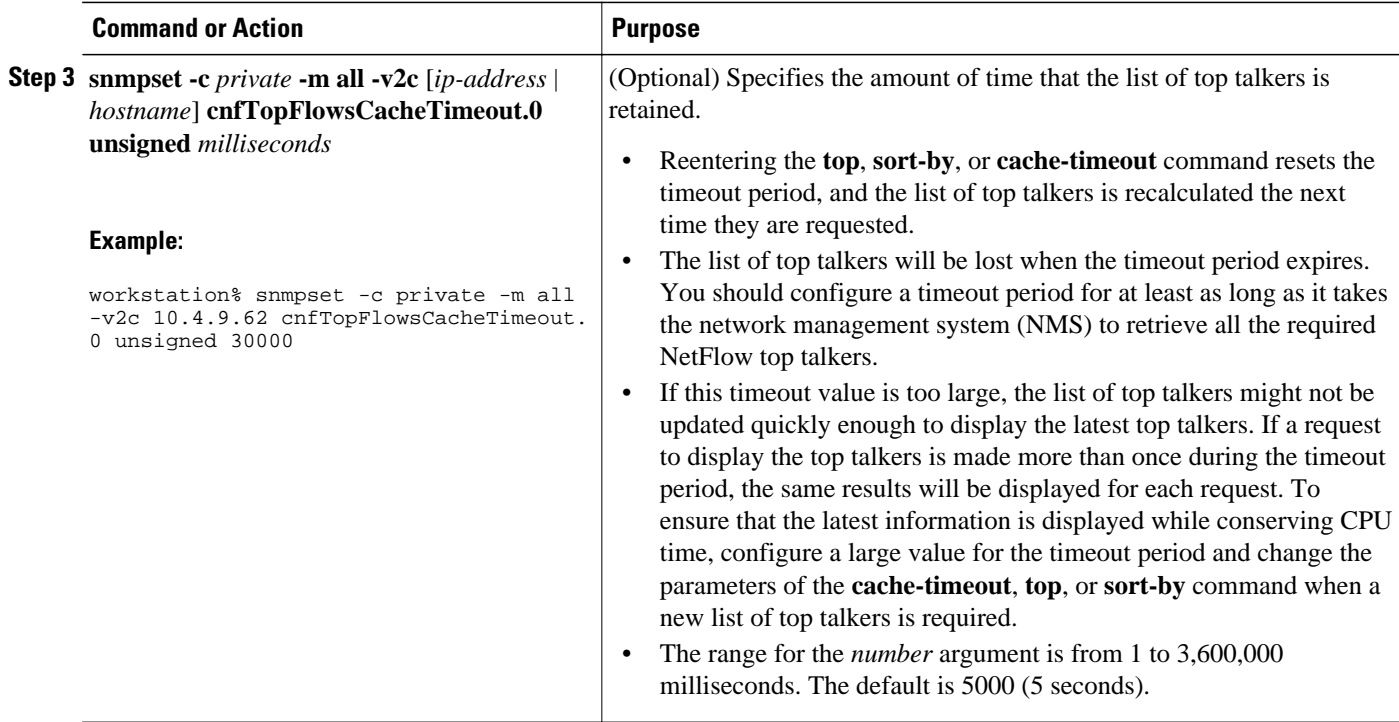

### **Configuring NetFlow Top Talkers Match Criteria**

You can limit the traffic that is displayed by the NetFlow Top Talkers feature by configuring match criteria. The match criteria are applied to data in the main cache. The data in the main cache that meets the match criteria is displayed when you enter the **show ip flow top-talkers** command. To limit the traffic that is displayed by the NetFlow MIB and Top Talkers feature, perform the steps in this optional task.

Before configuring NetFlow MIB and Top Talkers match criteria, you should understand the following:

- NetFlow Top Talkers Match Criteria Specified by CLI Commands, page 17
- [Configuring Source IP Address Top Talkers Match Criteria](#page-18-0), page 19
- [Configuring Source IP Address Top Talkers Match Criteria](#page-20-0), page 21

#### **NetFlow Top Talkers Match Criteria Specified by CLI Commands**

You can use the **match** CLI command to specify match criteria to restrict the display of top talkers for the NetFlow MIB and Top Talkers feature. If you do not provide matching criteria, all top talkers are displayed.

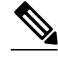

**Note** When configuring a matching source, destination or nexthop address, both the address and a mask must be configured. The configuration will remain unchanged until both have been specified.

**Note cnfTopFlowsMatchSampler** matches flows from a named flow sampler. **cnfTopFlowsMatchClass** matches flows from a named class map.

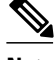

**Note** When you are configuring the Top Talkers feature to match bytes and packets, the values that are matched are the total number of bytes and packets in the flow so far. For example, it is possible to match flows containing a specific number of packets, or flows with more or less than a set number of bytes.

For more information on using the match command, see the Cisco IOS NetFlow Command Reference.

• NetFlow Top Talkers Match Criteria Specified by SNMP Commands, page 18

#### **NetFlow Top Talkers Match Criteria Specified by SNMP Commands**

If you are using SNMP commands to configure NetFlow Top Talkers, see the table below for router CLI commands and equivalent SNMP commands.

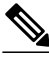

**Note** Some of the SNMP match criteria options, such as the **cnfTopFlowsMatchSrcAddress** option, require that you enter more than one SNMP commands on the same line. For example, **snmpset -c private -m all -v2c 10.4.9.62 cnfTopFlowsMatchSrcAddressType.0 integer 1 cnfTopFlowsMatchSrcAddress.0 decimal 172.16.10.0 cnfTopFlowsMatchSrcAddressMask.0 unsigned 24**.

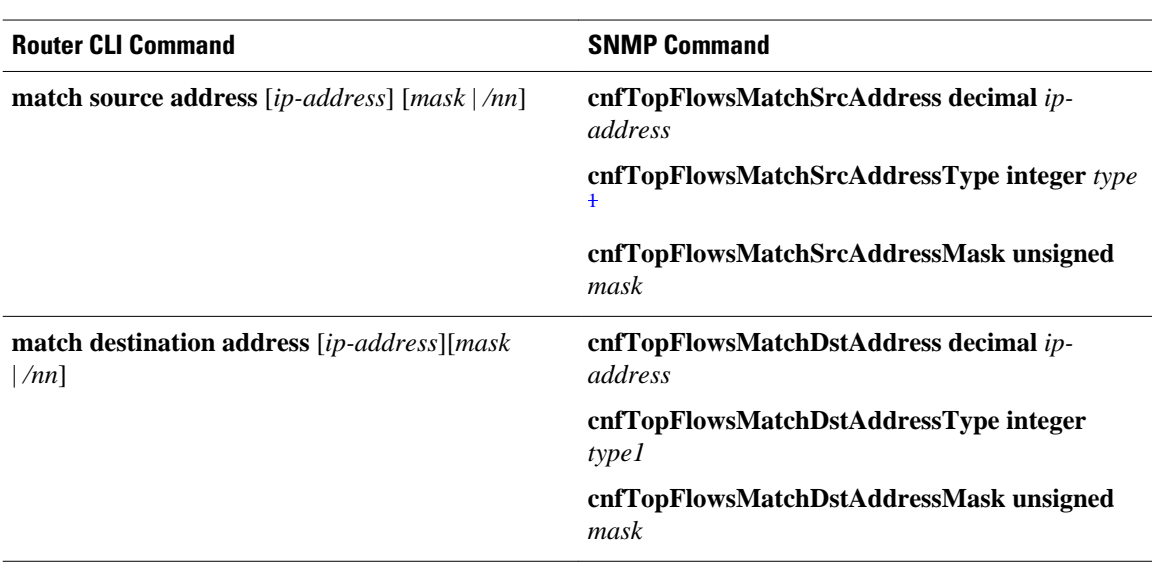

#### *Table 1 Router CLI Commands and Equivalent SNMP Commands*

<sup>1</sup> The only IP version type that is currently supported is IPv4 (type 1).

<span id="page-18-0"></span>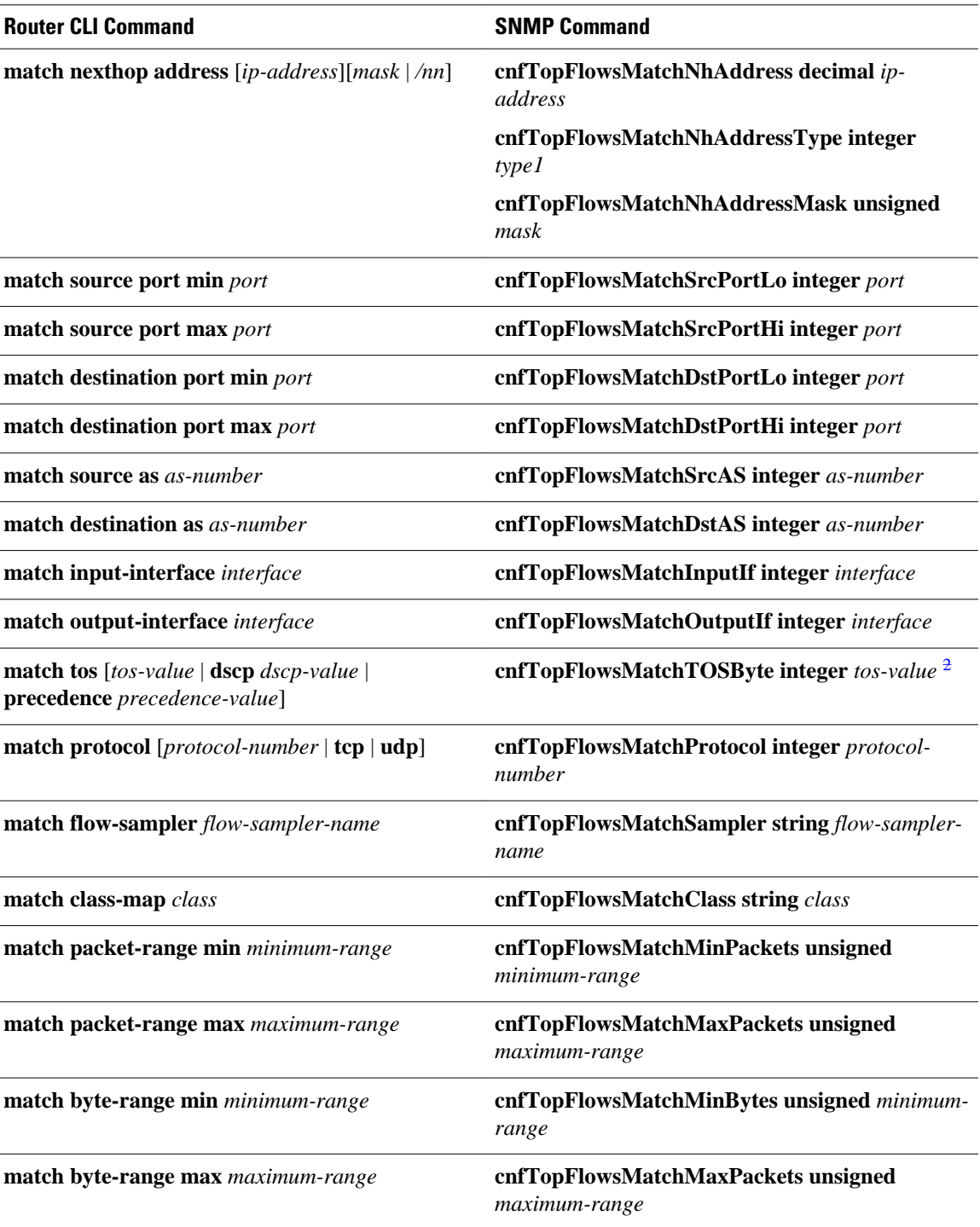

### **Configuring Source IP Address Top Talkers Match Criteria**

Perform the steps in this optional task using either the router CLI commands or the SNMP commands to add source IP address match criteria to the Top Talkers configuration.

<sup>2</sup> tos-value is 6 bits for DSCP, 3 bits for precedence, and 8 bits (one byte) for ToS.

For information on configuring other Top Talkers match criteria see the following resources:

- Cisco IOS NetFlow Command Reference.
- CISCO-NETFLOW-MIB at the following URL:<http://www.cisco.com/go/mibs/> . Select SNMP Object Locator. Then select View & Download MIBs.

You must configure NetFlow Top Talkers before you perform this task.

#### **SUMMARY STEPS**

- **1. enable**
- **2. configure terminal**
- **3. ip flow-top-talkers**
- **4. match source address** {*ip-address/nn* | *ip-address mask*}
- **5. end**

#### **DETAILED STEPS**

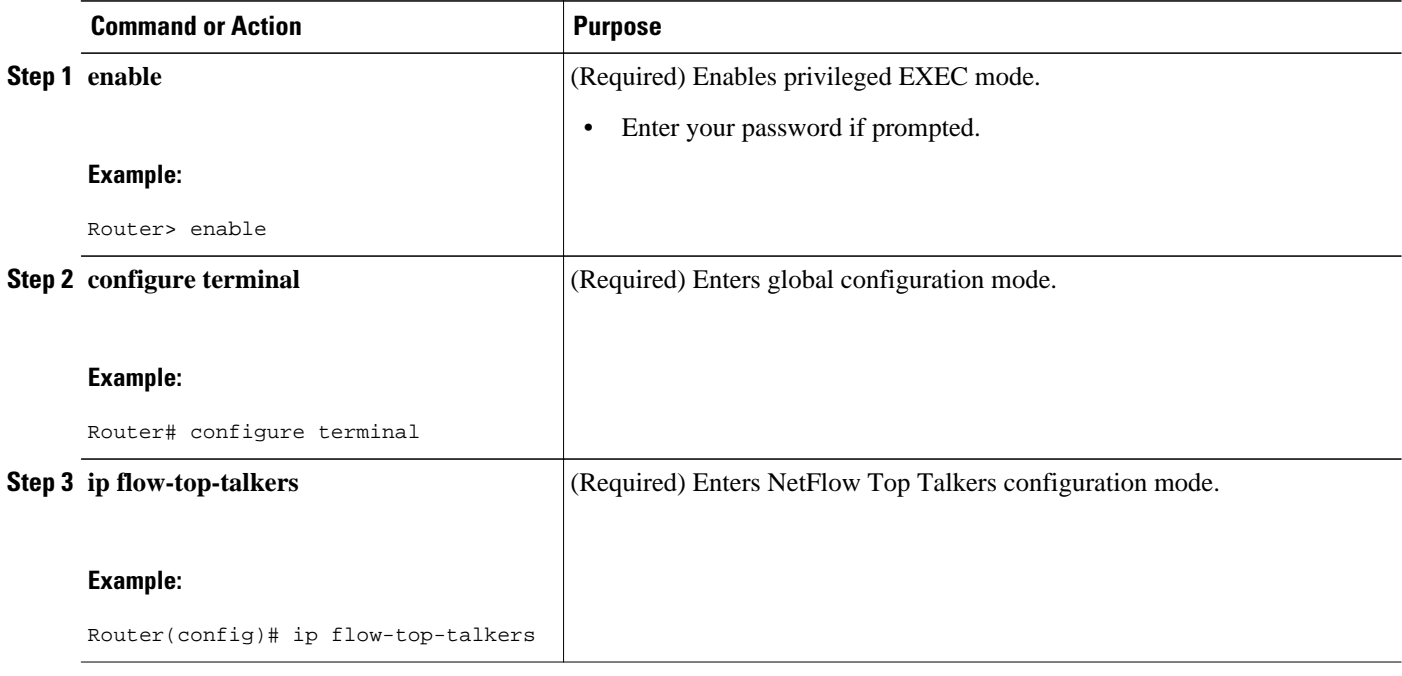

<span id="page-20-0"></span>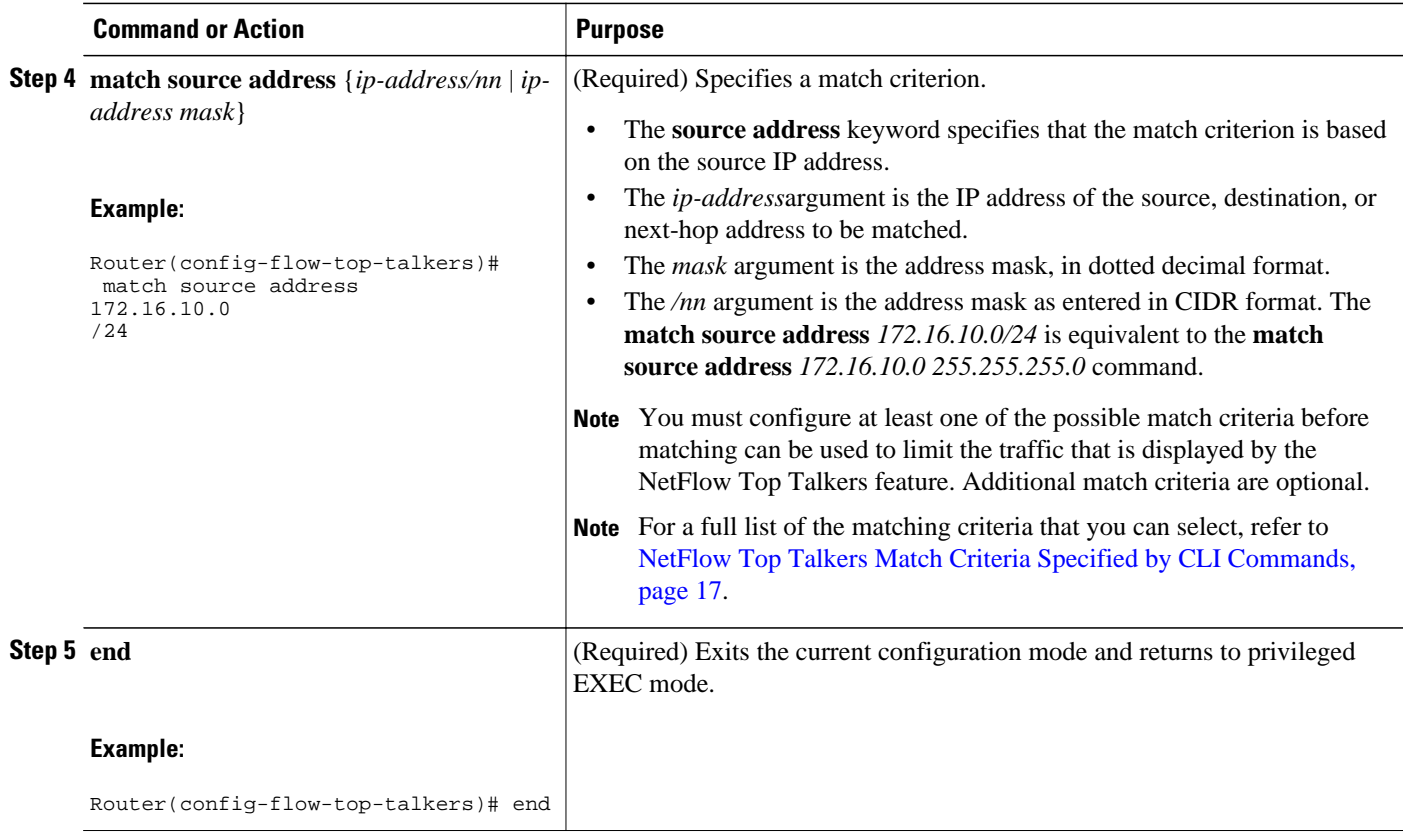

### **Configuring Source IP Address Top Talkers Match Criteria**

#### **SUMMARY STEPS**

**1. snmpset -c** *private* **-m all -v2c** [*ip-address* | *hostname*] **cnfTopFlowsMatchSrcAddressType.0 integer 1 cnfTopFlowsMatchSrcAddress.0 decimal** *ip-address* **cnfTopFlowsMatchSrcAddressMask.0 unsigned** *mask*

#### <span id="page-21-0"></span>**DETAILED STEPS**

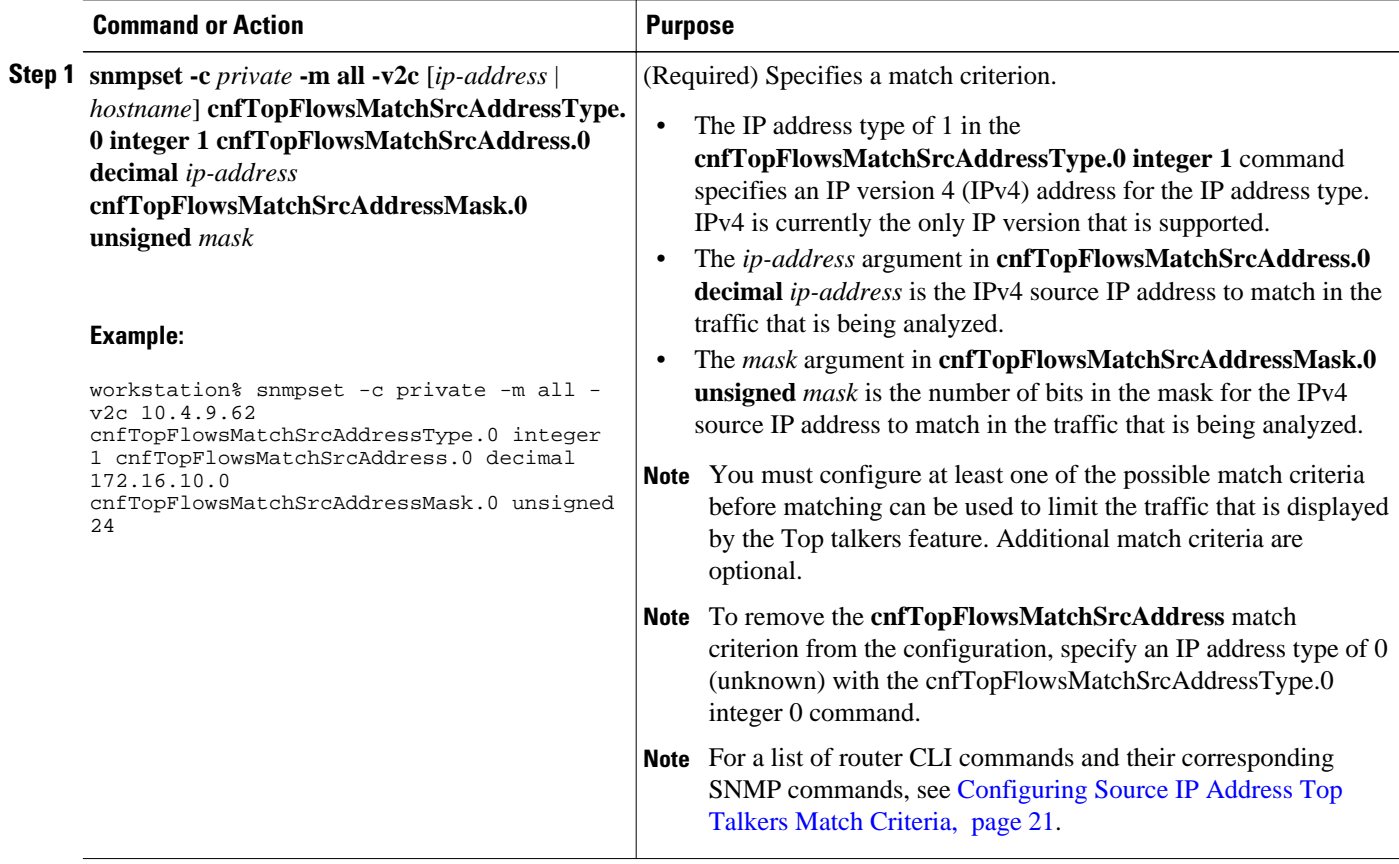

## **Verifying the NetFlow Top Talkers Configuration**

To verify the NetFlow Top Talkers configuration, perform the steps in this optional task using either the router CLI command or the SNMP commands.

#### **SUMMARY STEPS**

**1. show ip flow top-talkers**

#### **DETAILED STEPS**

#### **show ip flow top-talkers**

Use this command to verify that the NetFlow MIB and Top Talkers feature is operational. For example:

#### **Example:**

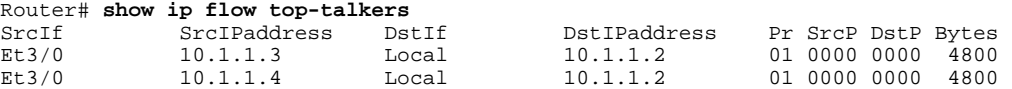

```
Et3/0 10.1.1.5 Local 10.1.1.2 01 0000 0000 800
3 of 10 top talkers shown. 3 flows processed.
```
### **Verifying the NetFlow Top Talkers Configuration**

In this example, even though a maximum of ten top talkers is configured by the **top** command, only three top talkers were transmitting data in the network. Therefore, three top talkers are shown, and the "3 flows processed" message is displayed in the output. If you expect more top talkers to be displayed than are being shown, this condition may possibly be the result of matching criteria, specified by the **match** command, that are overly restrictive.

#### **SUMMARY STEPS**

- **1. snmpset -c private -m all -v2c** [*ip-address* | *hostname*] **cnfTopFlowsGenerate.0 integer 1**
- **2. snmpget -c public -m all -v2c** [*ip-address* | *hostname*] **cnfTopFlowsReportAvailable**
- **3. snmpwalk -c public -m all -v2c** [*ip-address* | *hostname*] **cnfTopFlowsTable**

#### **DETAILED STEPS**

**Step 1 snmpset -c private -m all -v2c** [*ip-address* | *hostname*] **cnfTopFlowsGenerate.0 integer 1** Use this command to initiate a generation of the top talkers statistics:

#### **Example:**

workstation% **snmpset -c private -m all -v2c 10.4.9.62 cnfTopFlowsGenerate.0 integer 1** CISCO-NETFLOW-MIB::cnfTopFlowsGenerate.0 = INTEGER: true(1)

**Step 2 snmpget -c public -m all -v2c** [*ip-address* | *hostname*] **cnfTopFlowsReportAvailable** Use this command to verify that the top talkers statistics are available:

#### **Example:**

workstation% **snmpwalk -c public -m all -v2c 10.4.9.62 cnfTopFlowsReportAvailable** CISCO-NETFLOW-MIB::cnfTopFlowsReportAvailable.0 = INTEGER: true(1)

**Step 3 snmpwalk -c public -m all -v2c** [*ip-address* | *hostname*] **cnfTopFlowsTable** Use this command to display the NetFlow top talkers:

#### **Example:**

```
workstation% snmpwalk -c public -m all -v2c 10.4.9.62 cnfTopFlowsTable
CISCO-NETFLOW-MIB::cnfTopFlowsSrcAddressType.1 = INTEGER: ipv4(1)
CISCO-NETFLOW-MIB::cnfTopFlowsSrcAddress.1 = Hex-STRING: 0A 04 09 08 
CISCO-NETFLOW-MIB::cnfTopFlowsSrcAddressMask.1 = Gauge32: 0
CISCO-NETFLOW-MIB::cnfTopFlowsDstAddressType.1 = INTEGER: ipv4(1)
CISCO-NETFLOW-MIB::cnfTopFlowsDstAddress.1 = Hex-STRING: 0A 04 09 A7 
CISCO-NETFLOW-MIB::cnfTopFlowsDstAddressMask.1 = Gauge32: 0
CISCO-NETFLOW-MIB::cnfTopFlowsNhAddressType.1 = INTEGER: ipv4(1)
CISCO-NETFLOW-MIB::cnfTopFlowsNhAddress.1 = Hex-STRING: 00 00 00 00 
CISCO-NETFLOW-MIB::cnfTopFlowsSrcPort.1 = Gauge32: 32773
```

```
CISCO-NETFLOW-MIB::cnfTopFlowsDstPort.1 = Gauge32: 161
CISCO-NETFLOW-MIB::cnfTopFlowsSrcAS.1 = Gauge32: 0
CISCO-NETFLOW-MIB::cnfTopFlowsDstAS.1 = Gauge32: 0
CISCO-NETFLOW-MIB::cnfTopFlowsInputIfIndex.1 = INTEGER: 1
CISCO-NETFLOW-MIB::cnfTopFlowsOutputIfIndex.1 = INTEGER: 0
CISCO-NETFLOW-MIB::cnfTopFlowsFirstSwitched.1 = Timeticks: (12073160) 1 day, 9:32:11.60
CISCO-NETFLOW-MIB::cnfTopFlowsLastSwitched.1 = Timeticks: (12073160) 1 day, 9:32:11.60
CISCO-NETFLOW-MIB::cnfTopFlowsTOS.1 = Gauge32: 0
CISCO-NETFLOW-MIB::cnfTopFlowsProtocol.1 = Gauge32: 17
CISCO-NETFLOW-MIB::cnfTopFlowsTCPFlags.1 = Gauge32: 16
CISCO-NETFLOW-MIB::cnfTopFlowsSamplerID.1 = Gauge32: 0
CISCO-NETFLOW-MIB::cnfTopFlowsClassID.1 = Gauge32: 0
CISCO-NETFLOW-MIB::cnfTopFlowsFlags.1 = Gauge32: 0
CISCO-NETFLOW-MIB::cnfTopFlowsBytes.1 = Gauge32: 75
CISCO-NETFLOW-MIB::cnfTopFlowsPackets.1 = Gauge32: 1
```
**Tip** You must convert the source and destination IP addresses from hexadecimal to dotted decimal format used in the display output before you can correlate them to source and destination hosts on your network. For example, in the display output above:  $0A\ 04\ 09\ 02 = 10.4.9.2$  and  $0A\ 04\ 09\ AF = 10.4.9.175$ .

## **Configuration Examples for NetFlow Top Talkers**

- Configuring NetFlow Top Talkers Using SNMP Commands Example, page 24
- [Configuring NetFlow Top Talkers Match Criteria Using SNMP Commands Example](#page-24-0), page 25

### **Configuring NetFlow Top Talkers Using SNMP Commands Example**

The following output from the network management workstation shows the command and the response for enabling NetFlow on interface GigabitEthernet6/2 (ifindex number 60):

workstation% **snmpset -c private -m all -v2c 10.4.9.62 cnfCINetflowEnable.60 integer 1** CISCO-NETFLOW-MIB::cnfCINetflowEnable.60 = INTEGER: interfaceDirIngress(1)

The following output from the network management workstation shows the command and the response for specifying 5 as the maximum number of top talkers that will be retrieved by a NetFlow top talkers query:

workstation% **snmpset -c private -m all -v2c 10.4.9.62 cnfTopFlowsTopN.0 unsigned 5** CISCO-NETFLOW-MIB::cnfTopFlowsTopN.0 = Gauge32: 5

The following output from the network management workstation shows the command and the response for specifying the sort criteria for the top talkers:

```
workstation% snmpset -c private -m all -v2c 10.4.9.62 cnfTopFlowsSortBy.0 integer 2
CISCO-NETFLOW-MIB::cnfTopFlowsSortBy.0 = INTEGER: byPackets(2)
```
The following output from the network management workstation shows the command and the response for specifying the amount of time that the list of top talkers is retained:

```
workstation% snmpset -c private -m all -v2c 10.4.9.62 cnfTopFlowsCacheTimeout.0 unsigned 
2000
CISCO-NETFLOW-MIB::cnfTopFlowsCacheTimeout.0 = Gauge32: 2000 milliseconds
```
### <span id="page-24-0"></span>**Configuring NetFlow Top Talkers Match Criteria Using SNMP Commands Example**

The following output from the network management workstation shows the **snmpset** command and the response for specifying the following NetFlow Top Talkers match criteria:

- Source IP address-172.16.23.0
- Source IP address mask-255.255.255.0 (/24)
- IP address type-IPv4

```
workstation% snmpset -c private -m all -v2c 10.4.9.62 cnfTopFlowsMatchSrcAddress.0 
decimal 172.16.23.0 cnfTopFlowsMatchSrcAddressMask.0 unsigned 24 
cnfTopFlowsMatchSrcAddressType.0 integer 1
CISCO-NETFLOW-MIB::cnfTopFlowsMatchSrcAddress.0 = Hex-STRING: AC 10 17 00 
CISCO-NETFLOW-MIB::cnfTopFlowsMatchSrcAddressMask.0 = Gauge32: 24
CISCO-NETFLOW-MIB::cnfTopFlowsMatchSrcAddressType.0 = INTEGER: ipv4(1)
```
The following output from the network management workstation shows the **snmpset** command and the response for specifying the class-map *my-class-map* as aNetFlow Top Talkers match criterion:

```
workstation% snmpset -c private -m all -v2c 10.4.9.62 cnfTopFlowsMatchClass.0 s my-class-
map
CISCO-NETFLOW-MIB::cnfTopFlowsMatchClass.0 = STRING: my-class-map.
```
# **Additional References**

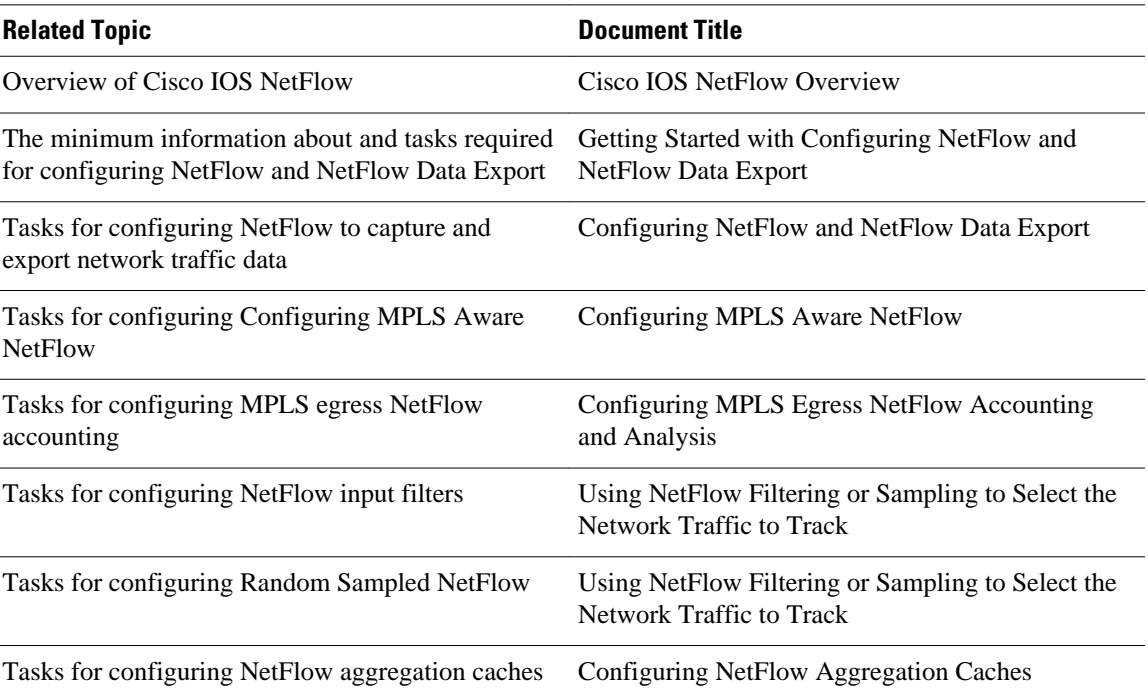

#### **Related Documents**

 $\mathbf l$ 

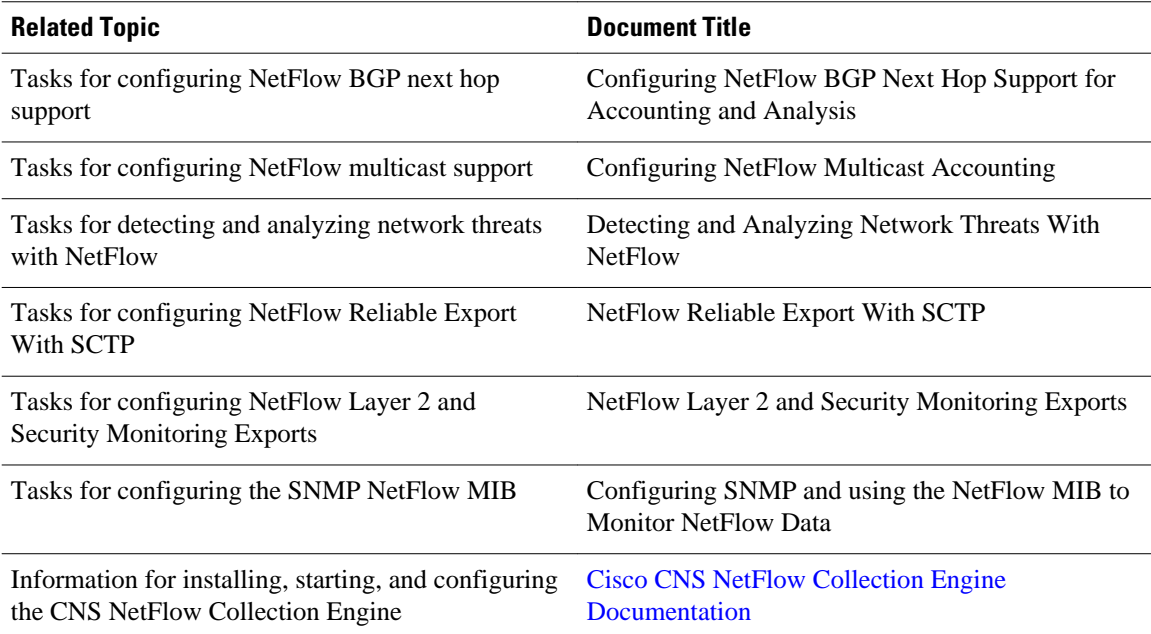

#### **Standards**

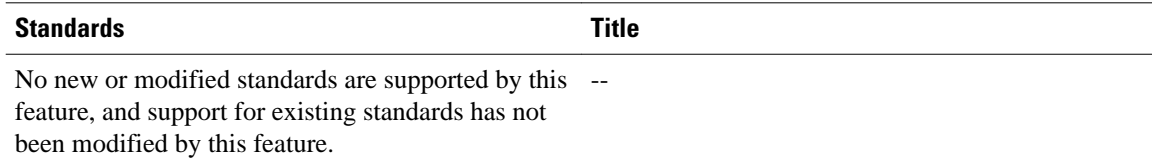

#### **MIBs**

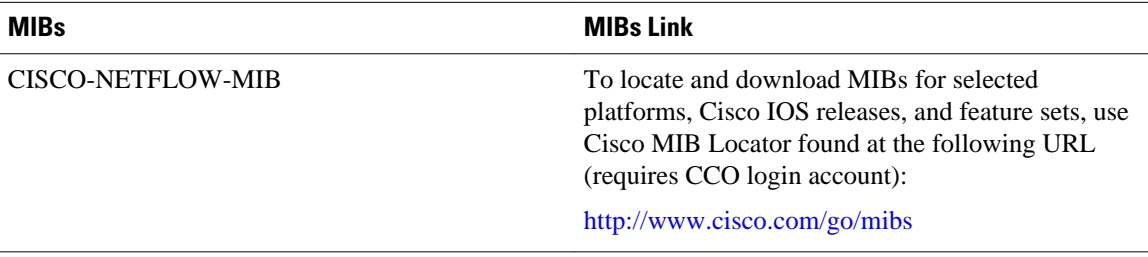

#### **RFCs**

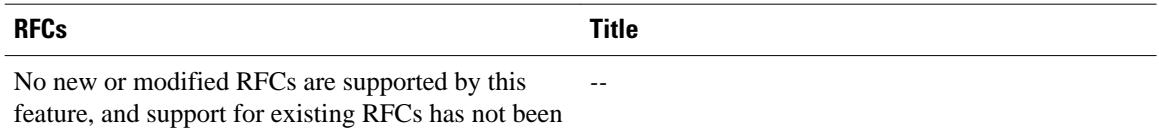

modified by this feature.

<span id="page-26-0"></span>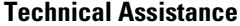

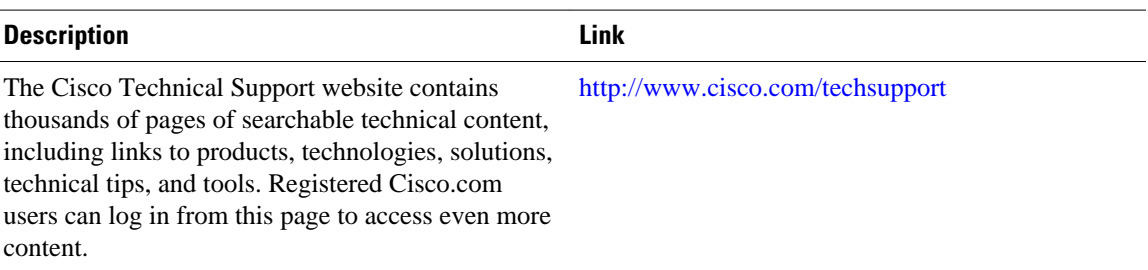

# **Feature Information for Configuring NetFlow Top Talkers using the Cisco IOS CLI or SNMP Commands**

The following table provides release information about the feature or features described in this module. This table lists only the software release that introduced support for a given feature in a given software release train. Unless noted otherwise, subsequent releases of that software release train also support that feature.

Use Cisco Feature Navigator to find information about platform support and Cisco software image support. To access Cisco Feature Navigator, go to [www.cisco.com/go/cfn.](http://www.cisco.com/go/cfn) An account on Cisco.com is not required.

| <b>Feature Name</b> | <b>Releases</b>                                         | <b>Feature Configuration Information</b>                                                                                              |
|---------------------|---------------------------------------------------------|----------------------------------------------------------------------------------------------------|
| <b>NetFlow MIB</b>  | 12.3(7)T, 12.2(25)S 12.2(27)SBC The NetFlow MIB feature | provides MIB objects to allow<br>users to monitor NetFlow cache<br>information, the current NetFlow<br>configuration, and statistics. |
|                     |                                                         | The following command was<br>introduced by this feature: ip<br>flow-cache timeout.                                                    |

*Table 2 Feature Information for Configuring NetFlow Top Talkers using the Cisco IOS CLI or SNMP Commands*

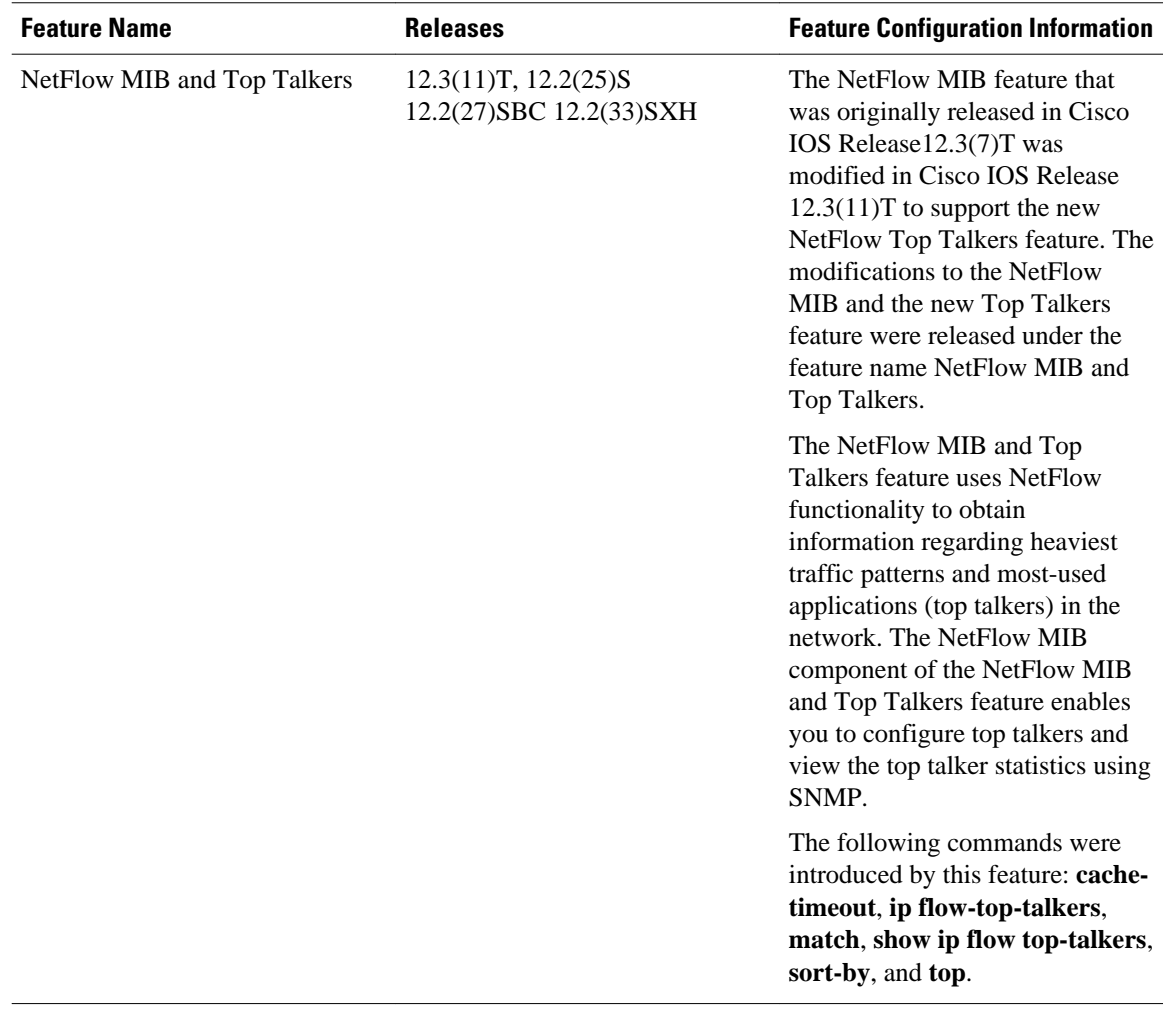

Cisco and the Cisco logo are trademarks or registered trademarks of Cisco and/or its affiliates in the U.S. and other countries. To view a list of Cisco trademarks, go to this URL: [www.cisco.com/go/trademarks](http://www.cisco.com/go/trademarks). Third-party trademarks mentioned are the property of their respective owners. The use of the word partner does not imply a partnership relationship between Cisco and any other company. (1110R)

Any Internet Protocol (IP) addresses and phone numbers used in this document are not intended to be actual addresses and phone numbers. Any examples, command display output, network topology diagrams, and other figures included in the document are shown for illustrative purposes only. Any use of actual IP addresses or phone numbers in illustrative content is unintentional and coincidental.

© 2012 Cisco Systems, Inc. All rights reserved.